# Lab 9 EOF analysis

<span id="page-0-0"></span>*Marine Modelling* March 18, 2019

Katja Fennel Oceanography Dalhousie University

**[EOF analysis](#page-19-0)**

**Katja Fennel**

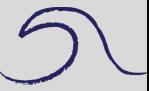

**[Outline](#page-1-0)** 

[Coastlines](#page-2-0)

## **Outline**

### **[EOF analysis](#page-0-0)**

**Katja Fennel**

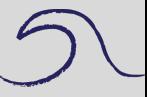

[Outline](#page-1-0)

[Coastlines](#page-2-0)

[EOF analysis](#page-4-0)

Plan for today:

- Review plotting coastlines and visualizing spatial data
- Perform EOF analysis
- <span id="page-1-0"></span>• Perform EOF reconstruction

### **Coastlines**

For example:

Coastline data for Gulf of St. Lawrence, Labrador and Nova Scotia region file: coastline GSL SS labrador.dat. Short script to plot: plotting coastline.m:

```
% plotting a coastline
load coastline_GSL_SS_labrador.dat
```

```
lon = coastline_GSL_SS_labrador(:,1);
lat = coastline_GSL_SSL_1abrador(:,2);
```

```
figure;
plot(lon,lat,'k-')
xlabel('longitude [^o E]')
ylabel('latitude [^o N]')
```
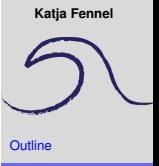

```
Coastlines
```

```
EOF analysis
```
### **Coastlines**

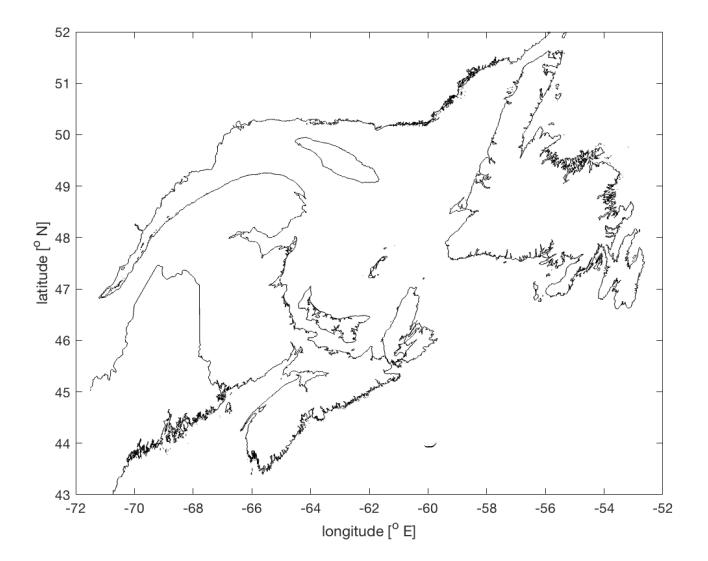

### **[EOF analysis](#page-0-0)**

**Katja Fennel**

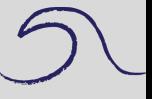

**[Outline](#page-1-0)** 

[Coastlines](#page-2-0)

## **EOF analysis**

Monthly mean SeaWiFS surface chlorophyll concentrations for the coastal waters of New England (file: SeaWiFS\_chl\_NewEngland.mat)

It contains the following variables:

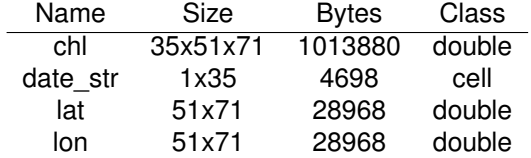

<span id="page-4-0"></span>Note that date\_str is a **cell array**, which is a bit more flexible than an array and very useful for dealing with collections of strings. You can access the elements of date str using curly brackets: date str{t} .

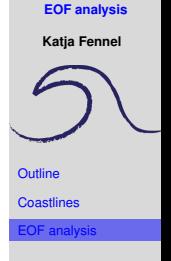

## **Chl animation**

**EDITOR** 

Onen Save

**CHE** 

Let's look at the chlorophyll data. We can create a simple animation of the data fields using a for-loop and the pause command.

Insert  $\frac{1}{2}$   $\int x \, f_0$   $\rightarrow$ 

Indent 5 of Fo

 $\frac{1}{2}$ 

Breakpoints

**BREAKPOINTS** 

Run. Run and

(Follow along using script: EOF\_chl\_NewEngland.m)

So To > Comment % % ※

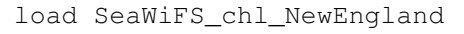

VIEW

 $\Leftrightarrow$ 

 $Q$  Find  $\sim$ 

**PUBLISH** 

**A** Find Files

 $\Box$  Print  $\rightarrow$ 

**E** Compare ▼

```
figure(1);
for t=1:size(chl, 1)
    pcolor(lon, lat, squareze(chl(t, :, :)))colormap(cmocean('algae',20))
    shading interp
    plotnewengland
    caxis([0 5])
    colorbar
    title(date_str{t})
    pause(0.2)
```
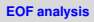

**Katja Fennel**

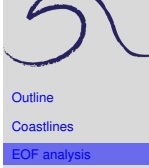

 $\mathbb{R}$ 

Run and

Time

**Run Section** 

& Advance

## **Chl animation**

### **[EOF analysis](#page-0-0)**

**Katja Fennel**

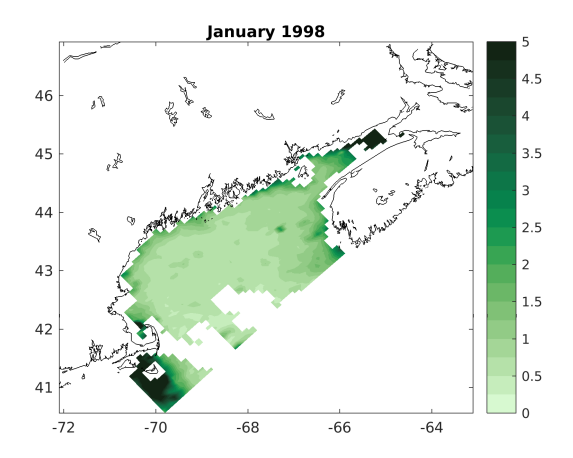

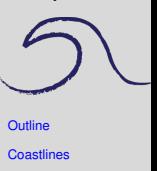

OF analys

### **Chl animation**

### **[EOF analysis](#page-0-0)**

**Katja Fennel**

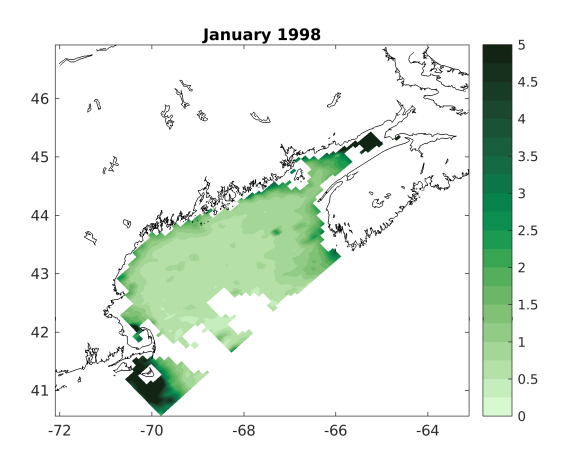

**[Outline](#page-1-0)** [Coastlines](#page-2-0) [EOF analysis](#page-4-0)

Note the missing values (land points and clouds) which would cause trouble for EOF analysis. We need to exclude them.

Let's look at all cloudy pixels.

```
test clouds = sum(chl, 1);
figure(2);
pcolor(lon,lat,squeeze(test_clouds))
colormap(parula(20))
shading interp
plotnewengland
title('show cloudy pixels')
```
### **[EOF analysis](#page-0-0)**

**Katja Fennel**

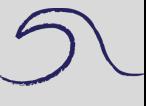

**[Outline](#page-1-0)** 

[Coastlines](#page-2-0)

OF analys

### **[EOF analysis](#page-0-0)**

**Katja Fennel**

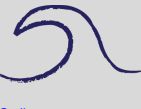

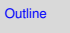

**[Coastlines](#page-2-0)** 

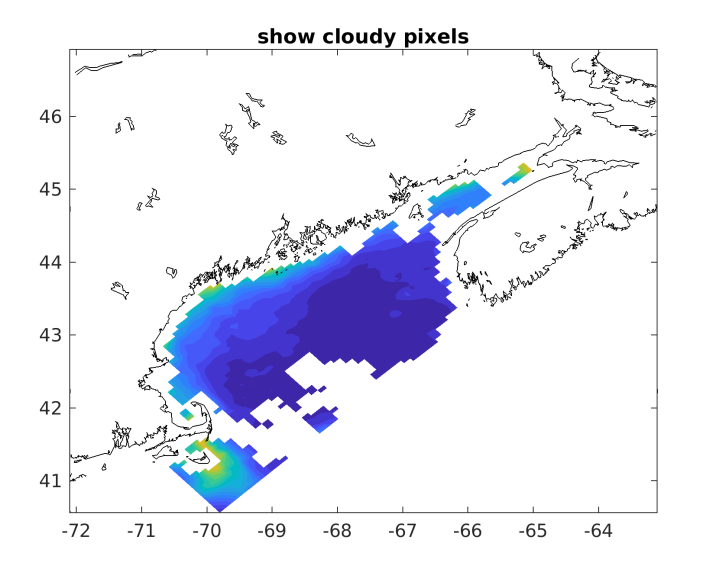

```
% EOF analysis:
% 1) transform 3D chl array into 2D data matrix
% and remove NaNs
```

```
% 1.1) determine land and cloud points (NaNs)
good ind = \simisnan(test clouds(:));
```

```
% 1.2) create 2D data matrix without NaNs
chl2D = nan(size(chl, 1), sum(qood ind));
for t = 1: size(chl, 1)
    x = \text{ch}(t, :);chl2D(t, : ) = x(qood ind);
end
```

```
% 1.3) dimensions of our data matrix are:
[M, N] = size(chl2D);
```
### **[EOF analysis](#page-0-0)**

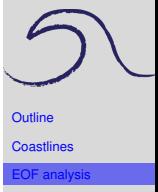

```
% 2) calculate anomalies
chl2D mn = mean(chl2D,1); \frac{1}{2} temporal averages
chl2D an = chl2D-ones(M,1) *chl2D mn; % anomalies
```

```
% 3) calculate eigenvalues
% and eigenvectors of cov-mat
% 3.1) calculate covariance matrix
C = ch12D_an' * ch12D_an/(M-1);
```

```
% 3.2) calculate SVD (and take the time)
tic
[U, S, V] = svd(C, 0);t \cap Cdisp('(for SVD only)')
```
# **[EOF analysis](#page-0-0) Katja Fennel**

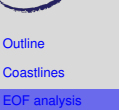

```
Outline
                                                     Coastlines
                                                     EOF analysis
% 4) look at the first 4 EOFs,
% variance explained and scores
% 4.1) turn back into 2D matrices and plot EOFs
aux = NaN(size(chl,2)*size(chl,3),1);
EOF = cell(1, 4);figure(3);
cLim = [0.08, 0.08, 0.08, 0.08];
for i=1:4aux(qood ind) = V(:,i);EOF[i] = reshape(aux, size(chl,2), size(chl,3));% plot EOF
    subplot(2, 2, i)pcolor(lon,lat,EOF{i}); shading interp
    colormap(cmocean('balance',20))
    caxis([-cLim(i),cLim(i)])
    plotnewengland; colorbar
    title(['EOF ' num2str(i)])
```
end

### **[EOF analysis](#page-0-0)**

### **[EOF analysis](#page-0-0)**

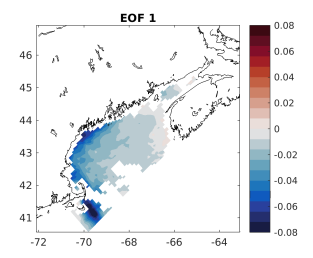

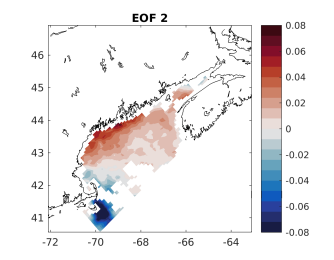

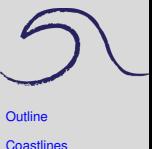

[EOF analysis](#page-4-0)

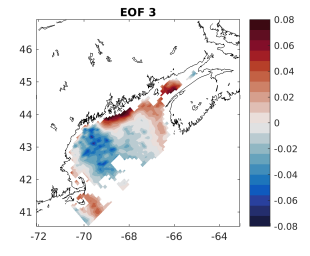

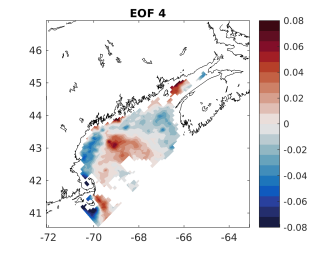

```
% 4.2) look at variance explained
var explained = diag(S)/trace(S);
figure(4);
plot(var explained(1:10)*100,'o-')set(qca, 'XLim', [1,10]);
ylabel('variance explained [%]')
xlabel('EOF #')
```
#### **[EOF analysis](#page-0-0)**

**Katja Fennel**

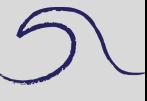

**[Outline](#page-1-0)** 

[Coastlines](#page-2-0)

### **[EOF analysis](#page-0-0)**

**Katja Fennel**

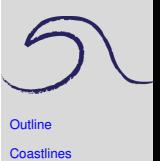

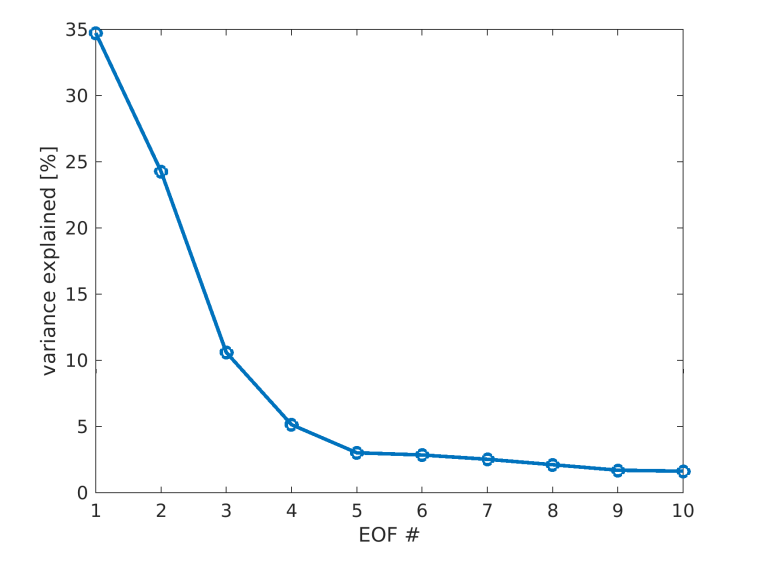

```
Outline
                                                     Coastlines
                                                      OF analysi
% 4.3) look at EOF amplitude through time
% (i.e. the PC scores)
score = cell(1, 4);
for i=1:4score\{i\} = ch12Dan*V(:,i);end
figure(5);
plot(0:length(score{1})-1,score{1},'b-','linewidth',2)
plot(0:length(score{2})-1,score{2},'r-','linewidth',2)
line([0, length(score{1})-1], [0, 0], 'Color'. 'k');
set(qca, 'XLim', [0, \text{length}(score{1})-1], \ldots'XTick', 0:6:length(score{1}));
legend('1','2','Location','SouthWest')
xlabel(['month since ' date_str{1}])
ylabel('Principal Component Score')
```
#### **[EOF analysis](#page-0-0)**

### **[EOF analysis](#page-0-0)**

**Katja Fennel**

**[Outline](#page-1-0) [Coastlines](#page-2-0)** [EOF analysis](#page-4-0)

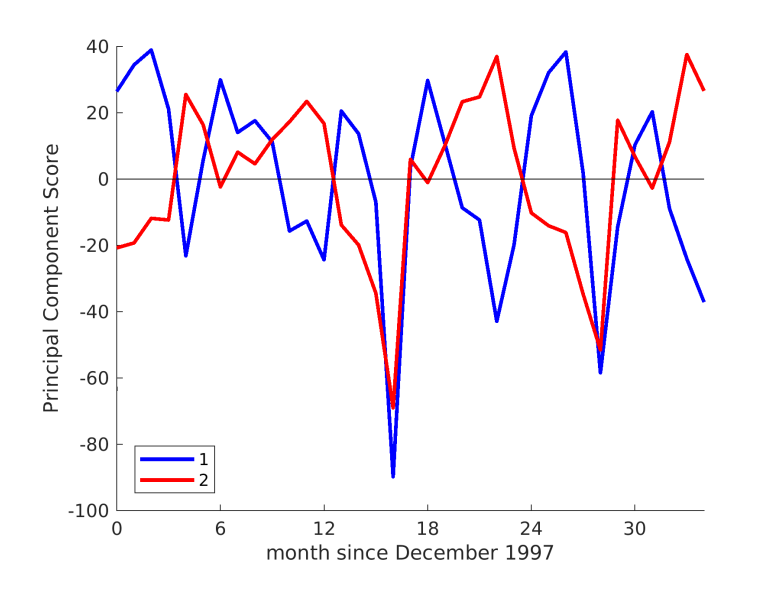

### **EOF chlorophyll exercise**

### **[EOF analysis](#page-0-0)**

**Katja Fennel**

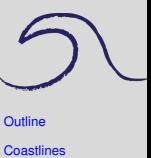

[EOF analysis](#page-4-0)

Let's reconstruct the monthly chl data using the EOFs. Have a look at EOF\_reconstruction.m. We'll do a stepwise reconstruction using the 1st EOF, 1st and 2nd EOFs, and EOFs 1 to 4. Can you spot the differences?

### **EOF chlorophyll exercise**

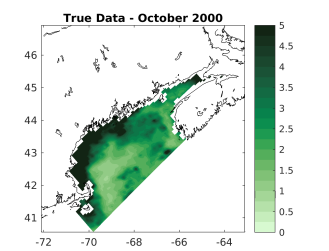

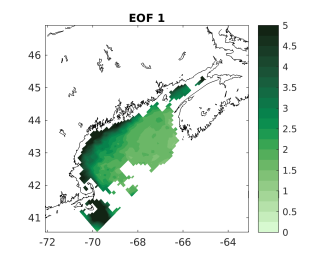

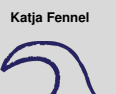

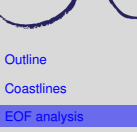

<span id="page-19-0"></span>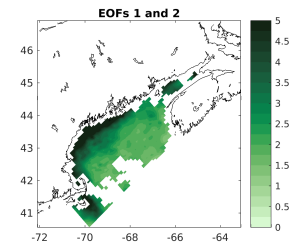

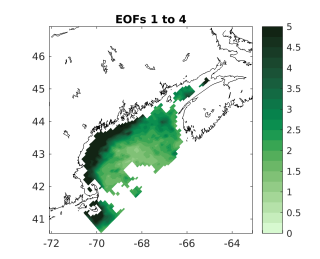